# JACOB JENSEN™

IP60D Manual

#### **Product overview**

DECT SIP phone is the telephone that transmits voice over network based on IP protocol. IP60D is specially designed for top grade hotels' telecommunication. It features digital signal processing technology and other patented technologies, which ensures clear sound, stable quality, powerful function and elegant outlook design, etc.

#### MAIN FEATURES:

- 1. The Base and Handset can make/answer any calls freely. One Base can work with 1- 4 Handsets.
- Support 1.8/1.9GHz, DECT6.0 standards. Also support WDCT standard. It adopts HF numerical coding technique between Base and Handsets.
- 3. Handsets can detect low battery and warning, also can charge battery rapidly.
- 4. Mute, Flash, Speaker, Hold, Redial function available.
- 5. Supports message waiting lamp key with retrieval function.
- 6. Eight Service buttons with icon
- 7. The volume can be adjustable
- 8. Supports obtaining IP address via DHCP/Static IP.
- 9. Supports PCMU, G.723.1, G.729a/b, PCMA speech decoding algorithms.
- 10. Supports RFC2833, SIP INFO, and other DTMF transmission mode.
- 11. Support IEEE802.1 Q standard, IEEE802.3af protocal.
- 12. Support SIP protocol's standards
- 13. Supports upgrade through HTTP/TFTP protocol.
- 14. Adopts dynamic speech detection; Comfortable noise generation; Speech buffering technologies.
- 15. Integrated PoE power supply function for easy installation.

# Assembly, disassembly and installation

#### 1. Install the handset cord

Insert one end of the attached handset cord to jack on the handset, the other end to the jack of the base

- 2. Correctly install the battery
- 3. Connect the WAN port with the POE port of the PBX via internet cable
- 4. The default mode is DHCP. More information refers to telephone configuration setup description.

#### 5. Installation the bracket

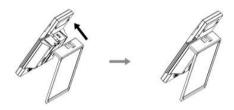

# 6.Disassembly

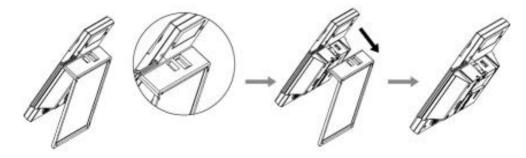

## 7. Faceplate Installation

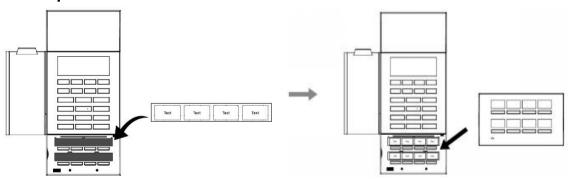

- Note: 1. Please install the phone in dry and clean environment and avoid effected with damp.
  - **2.** The telephone should avoid fire, water spray, shock, clean the surface dust by soft cloth; chemical solvent is prohibited to use.

# Diagrammatic drawing and function illustration.

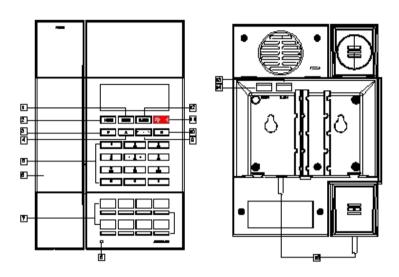

| 1. Mute           | 2. Hold      | 3. VOL-           | 4.VOL +      |
|-------------------|--------------|-------------------|--------------|
| 5.Digital buttons | 6. Handset   | 7. Service Button | 8. Indicator |
| 9.REDIA/PG        | 10. SPKR     | 11. MWL           | 12. FLASH    |
| 13. LAN Port      | 14. WAN Port | 15.Handset Cord   |              |

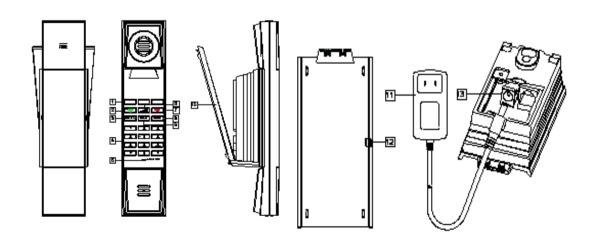

| 1. Service Button  | 2. ON button                | 3. REDIAL      |
|--------------------|-----------------------------|----------------|
| 4. Digital buttons | 5. Indicator of low voltage | 6. VOL         |
| 7. OFF button      | 8. MUTE                     | 9. HOLD        |
| 10. Bracket        | 11. Adapter                 | 13. Power Jack |

# Configuration

## 1. Configuration with web browser

When telephone and PC connected to network, double click logo on PC to open IE; (press the "MUTE" to get the local IP)

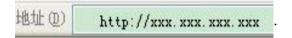

After seeing the following information, enter telephone password, then click ENTER to get the setup interface.

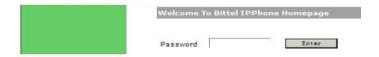

#### Note:

- 1.After modify each time, please click 【OK】 to save this setting
- 2.The factory default network settings mode is DHCP. After user connects the device to such a networks environment which own DHCP service, it will link to the networks automatically. If user doesn't have DHCP environment then he needs to choose telephone network mode based on actual network type.
- 3. PC preparation work before telephone setup

After confirming the telephone IP, first make sure PC's network connection to telephone is okay, then set up the PC to guarantee the PC can visit telephone normally. For example, telephone IP is 192.168.1.171, then PC's IP needs to

be set up as 192.168.1.\*\*\*(\*\*\* can be any number between 0 to 255 except for 171).

# 2. Web functional descriptions

# 1) Network setting

| Connection Type | Choosing the way of telephone access to the IP,     |  |  |  |  |
|-----------------|-----------------------------------------------------|--|--|--|--|
|                 | DHCP mode by default                                |  |  |  |  |
| IP Address      | When using a static IP address, please enter the IP |  |  |  |  |
|                 | address is assigned                                 |  |  |  |  |
| Subnet Mask     | Please enter your assigned subnet mask              |  |  |  |  |
| Default Gateway | Please enter your assigned pre-set gateway          |  |  |  |  |
|                 | address                                             |  |  |  |  |
| Primary DNS     | Please enter your primary DNS server address        |  |  |  |  |
| Secondary DNS:  | Please enter your alternate DNS server address      |  |  |  |  |
| Voice VLAN ID   | Please enter the VLAN PBX's voice ID                |  |  |  |  |
| Data VLAN ID    | Please enter the VLAN PBX's data ID                 |  |  |  |  |

# 2) SIP Setting

| SIP Proxy:                                            | Configure the SIP server address                        |  |  |
|-------------------------------------------------------|---------------------------------------------------------|--|--|
| SIP User ID:                                          | Configure the SIP registration account                  |  |  |
| SIP Authentication ID:                                | Configure the SIP registration certification            |  |  |
| SIP Authentication Configure the SIP account password |                                                         |  |  |
| PIN:                                                  |                                                         |  |  |
| User Name:                                            | Configure the SIP account user name                     |  |  |
| Subscribe for MWI                                     | Configure phone voice mail reminding, phone MSG         |  |  |
|                                                       | indicator lights flashing if have voice mail as default |  |  |
| Message Service                                       | Configure the voice mail number extraction              |  |  |
| Number:                                               |                                                         |  |  |
| Use Hotline:                                          | Configure whether hot line function enabled             |  |  |

| Hotline Number | Configure the hot line number |
|----------------|-------------------------------|
|----------------|-------------------------------|

Note: Please choose YES for SIP Registration.

# 3) Voice Configuration

| Preferred             | Voice | Configuration mode of voice CODEC               |
|-----------------------|-------|-------------------------------------------------|
| Codec:                |       |                                                 |
| Use # to              | dial  | Configure whether # speed dial function enabled |
| immediately:          |       |                                                 |
| The time wait to dial |       | Set sending time after the dial                 |
| out:                  |       |                                                 |
| The                   | pause | Configure PAUSE time                            |
| time(1-5s):           |       |                                                 |

**Note:** Please click OK button when all the settings are finished, the phone will automatically store the settings and reboot.

# 4) Speed dial configuration

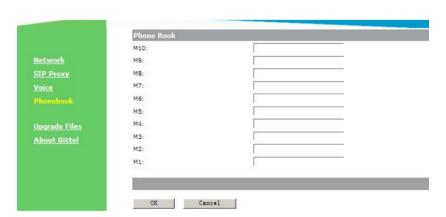

| Phone book | Set the speed dial phone number |
|------------|---------------------------------|
|------------|---------------------------------|

# 4.2.5 Upgrade Mode

| Upgrade  | Click 'Browse' to select the application that |  |  |  |  |  |
|----------|-----------------------------------------------|--|--|--|--|--|
| Firmware | needs to be updated, click 'Start Upgrade'    |  |  |  |  |  |
|          | button to begin the Upgrade procedure. After  |  |  |  |  |  |

| successful | upgrade, | back | to | the | initial | login |
|------------|----------|------|----|-----|---------|-------|
| state      |          |      |    |     |         |       |

## **Telephone Feature:**

#### 1.Placing Phone Call

- 1) Pick up the corded handset
- 2) Press button on the base
- 3) On- hook status, press (green) of the handset; press (green) again to enter the speaker mode.

#### 2. Dial Directly

Set "Use # to dial immediately" on web page "Voice-Dial Rules Settings" to "Yes" mode.

On-hook mode, press the desired number and press [#] key to dial out.

#### 3. Redial

- 1) Off-hook, press REDIAL/PG button
- 2) Off-hook, press the REDAIL button of the handset

**Note:** Through below Settings to set whether Redialed number disappear or not when the phone is on on-hook state:

- ---HOLD+\*+HOLD+REDIAL activate Redialed number disappear
- ---HOLD+#+HOLD+REDIAL cancel Redialed number disappear

#### 4. Speed dial

#### 1) Program the service buttons

Manually program the service buttons by hand: On-hook, press HOLD(HOLD light is on) + the storing number + guest service button/message waiting light.

Programming the service buttons by web: Please open the "Phonebook" on web page, input the storing number one by one, press 【OK】.

#### 2) Program the cordless handset guest service buttons

On-hook, press HOLD+\*+HOLD+2+M(M means the phone base guest service button already stored with number)

3) When the base is in off-hook status, press the speed dial key number can send the stored numbers

4) Press ON or SPKR of the cordless handset, then press the servicel button can send the stored numbers.

#### 5. Answering calls

- 1) Pick up the corded handset or press
- 2) Pick up the cordless handset when the handset is put into the charging base
- 3) Press the (green) button of the cordless handset when it isn't put put into the charging base; press (green) again to enter speaker mode.

Press to finish the call.

#### 6. Hold

During a call, press HOLD key of the base to put the current party on hold and send hold music to them. Hold LED will light up. Press HOLD key again, the current call will release call hold.

#### 7. Mute

During a call, press MUTE button to mute local voice. The mute LED will light up, indicating that the other party cannot hear you and you can hear the other party; Press MUTE button again to resume the conversation, the mute LED will turn off

#### 8. Volume Adjustment

Off-hook, please press ▲ or ▼ to adjust the voice volume of the base;

On-hook, please press ▲ or ▼ to adjust the ringer volume of the base;

Off-hook, please press to adjust the voice volume of the cordless handset:

On-hook, please press to adjust the ringer volume of the cordless handset.

**Note:** Receiving volume whether to restore the default value after hanging up (including cordless handset and phone base)

—— Press HOLD+#+HOLD+ ▲/▼ will back to default value.

——Press HOLD+\*+HOLD+ ▲/▼, won't back to default value.

#### 9. Hot Line Function

Please choose the "Use Hotline" option on "SIP PROXY-Advanced SIP Settings" through WEB, input the Hotline Number, then click "OK". SIP phone would automatically dial the hot line number once SIP phone off-hook, can not dial the other number, but can receive the incoming call normally.

#### 10. Flash

With SIP phone off-hook, press 【 FLASH】, means the phone first on-hook then off-hook

#### 11. MSG Retrival

MSG LED will flash to remind user to retrieve the unreached message. Pick up the handset or press the speaker, then press MESSAGE button, SIP phone would dial out the preset message service number. MESSAGE LED will turn off once finish collecting the message.

#### 12. Restore factory settings

With SIP phone activated by power and on-hook, press "5\*5#", the phone will restore factory settings.

**Note:** Cordless handset needs to be registered after restoring factory Settings.

#### 13.POE Power

This device's POE power is level 2 and 6.49W max.

#### 14. Registration

- 1) Correctly connect the power and install the battry
- 2) On-hook status, press HOLD+\*+HOLD+MUTE of the base and cordless handset
- 3) Please wait for 15s, then press REDIAL/PG button.

If the cordless handset rings, it's successful

## Simple failure diagnose and troubleshooting

1. No dialing tone of handset

A Please check the telephone network,

B Please check the connection of handset cord and straight line cord

2. No ringing or no continually ring

Please check the telephone line or the quantity of parallel phone set

3. Noise during talk

Please check the telephone line or please check the handset cord

4. Cordless handset can not be switched on for more than 2 minutes

A If there is reminding sound after pressing cordless handset 'LINE' button, it means: cordless handset did not registered to the phone base, need register again.

B cordless handset and phone base's distance beyond range, need to go back to the phone base around before use.

C Batteries do not have enough power, need recharge

5. If there is any problem, please don't open the phone body, please contact us or our local representative. Thanks.

## WARRANTY

This product is warranted for a period of 12 months from the date of purchase against faulty materials or workmanship. If during this period a defect arises, we may repair or replace the product,

- 1) The product has not been used for any purpose other than normal use,
- 2) Unauthorized product repair or modifications have not been

attempted.

- 3) The product has never been used in a harsh or corrosive environment.
- 4) No damage in transit

## **FCC WARNING**

This device complies with part 15 of the FCC Rules. Operation is subject to the following two conditions: (1) This device may not cause harmful interference, and (2) this device must accept any interference received, including interference that may cause undesired operation.